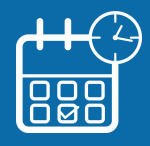

## **Gagnez du temps avec l'accueil sur rendez-vous !**

Votre centre des Finances publiques vous offre la possibilité de prendre rendez-vous en ligne sur le site impots.gouv.fr pour être reçu au guichet ou rappelé au téléphone. Vous évitez ainsi les files d'attente ou les déplacements inutiles.

## **Depuis votre espace particulier…**

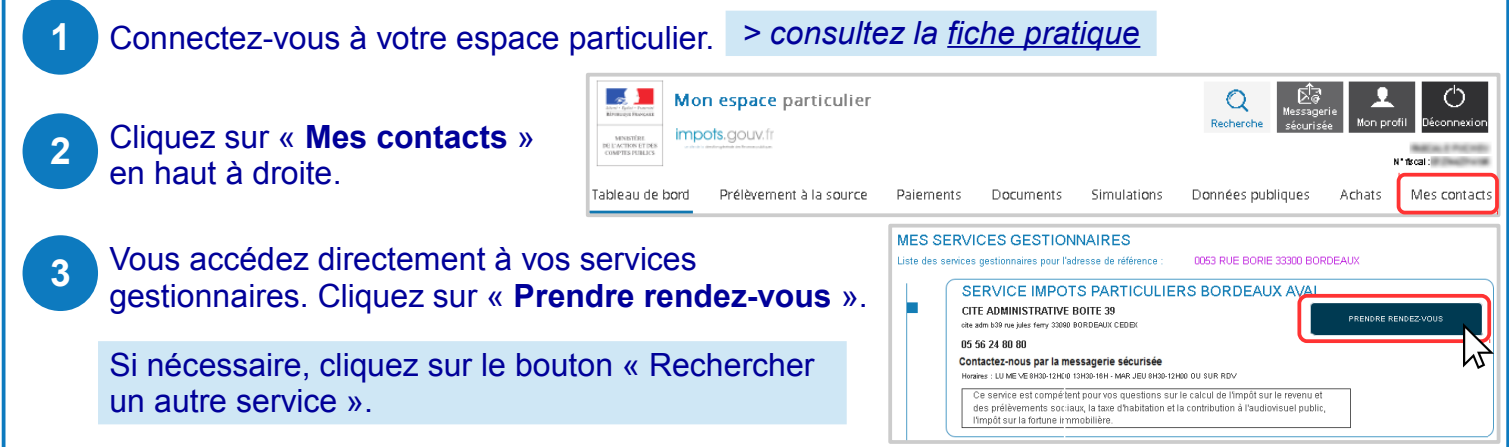

 $\sqrt{F}$  Accueil I impots gouv fr  $\times$  + ← ① ① ● | https://www.impots.gouv.fr/portail/

## **OU depuis la page d'accueil d'impots.gouv.fr…**

- Dans votre navigateur internet, ouvrez le site **impots.gouv.fr**. **1**
- Cliquez dans le bloc noir **CONTACT** en bas de page. **2**
- Précisez votre demande en **sélectionnant les blocs**  qui s'affichent successivement. **3**

Par ex. pour trouver votre service des impôts des particuliers, cliquez sur *Particulier > Votre dossier fiscal (domicile en France) > Le calcul de vos impôts > Votre impôt sur le revenu/prélèvements sociaux*

Saisissez **votre adresse** avec au moins la voie et le code postal puis cliquez sur « **Rechercher votre service** »**.**

Les coordonnées de votre service sont affichées. Cliquez sur le bouton **« Prendre rendez-vous ».**

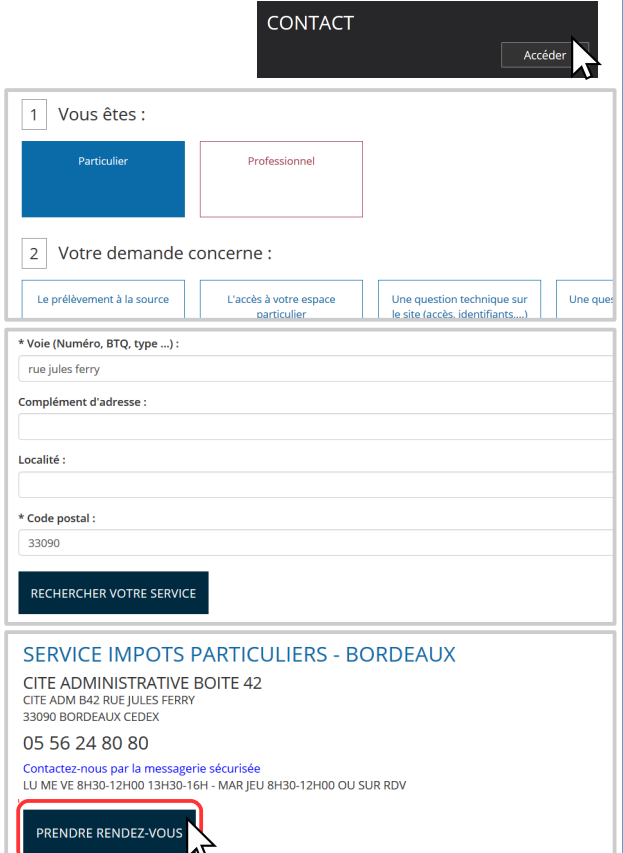

 $C^{\perp}$  Q Recherche

☆自

 $\equiv$ 

DGFiP – 08/2019 Version Usager

**4**

**5**

## **Complétez votre demande....**

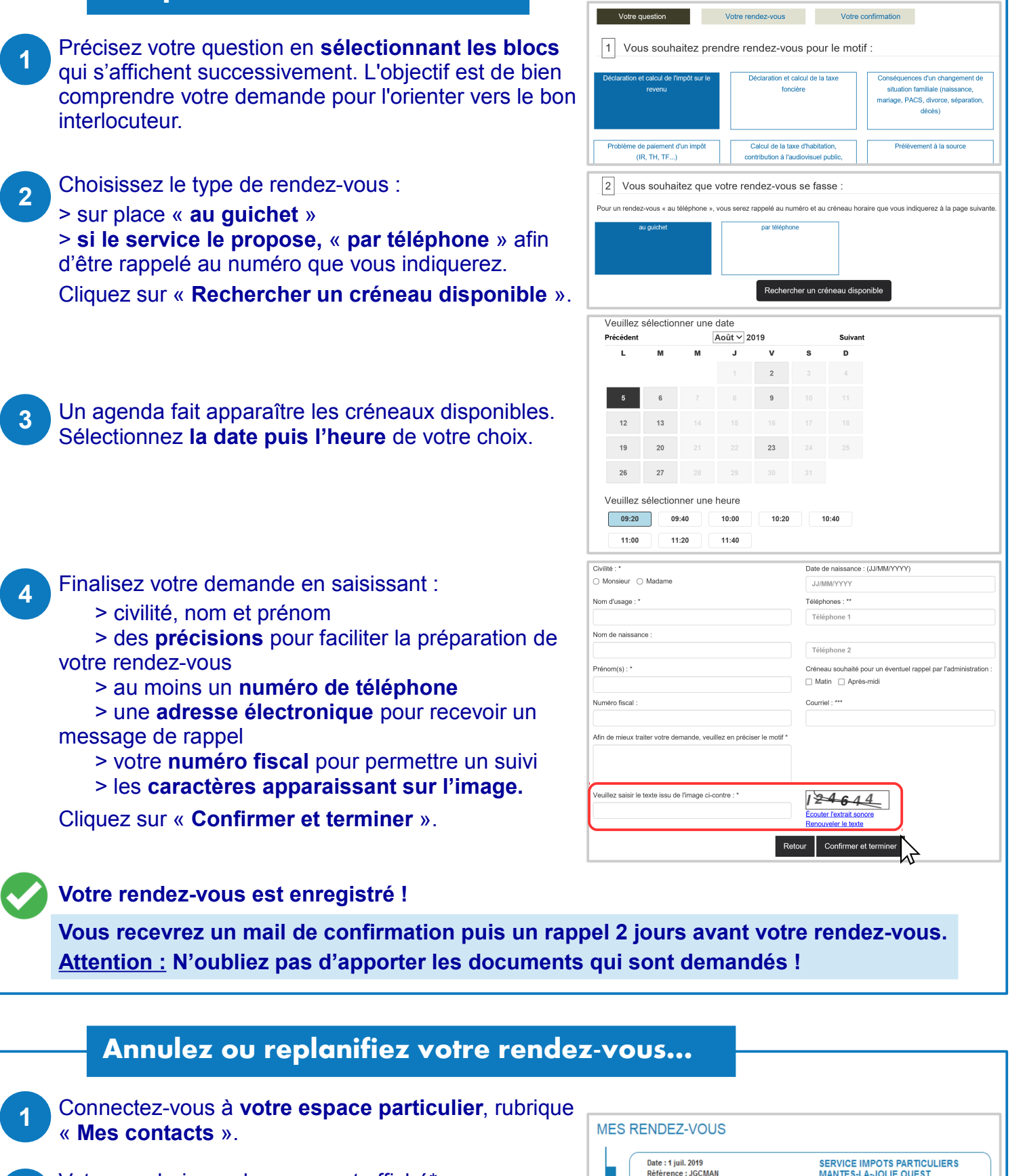

Votre prochain rendez-vous est affiché\*. Il vous suffit de cliquer sur les boutons « Replanifier » ou « Annuler » et laissez-vous guider. Vous recevrez un mail de confirmation.

**2**

\* RDV pris dans votre espace particulier ou avec saisie de votre numéro fiscal.

**Téléchargez l'application mobile « impots.gouv »** gratuite sur Google Play ou l'App Store !

Heure du RDV: 08:00

buree : 30 minutes<br>Motif : Conséquences d'un changement de<br>situation familiale (naissance, mariage, PACS,<br>divorce, séparation, décès)

Durée : 30 minutes

1 place jean moulin 78201 MANTES LA JOLIE

CEDEX

Replanifier